- **Wikiprint Book**
- **Title: Zestawienie**

**Subject: eDokumenty - elektroniczny system obiegu dokumentów, workflow i CRM - NewBusinessAdmin/Home**

**Version: 6**

**Date: 06/05/25 17:10:35**

## **Table of Contents**

*Zestawienie 3*

## [Podręcznik użytkownika](http://support.edokumenty.eu/trac/wiki/NewBusinessAdmin) > Zestawienie

## **Zestawienie**

Po zalogowaniu do systemu eDokumenty zostaje wyświetlone tzw. **Zestawienie**, czyli tablica składająca się z paneli informacyjnych - tzw. **portletów**. Dzięki takiemu rozwiązaniu uzyskujemy szybki dostęp np. do kalendarza, listy zadań na najbliższe dni, czy informacji o liczbie udostępnionych dokumentów, których nie przeczytaliśmy. Wygląd i ułożenie portletów możemy dopasować do swoich potrzeb.

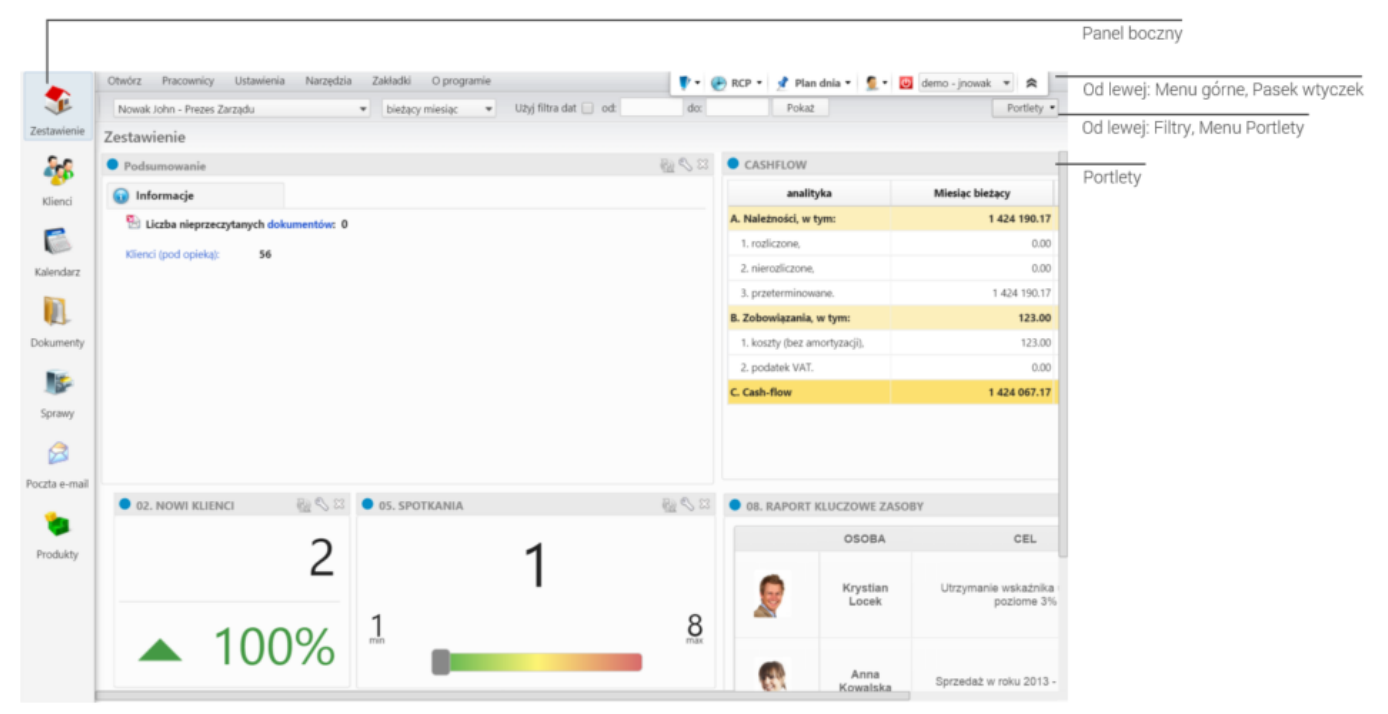

## *Moduł Zestawienie*

Zobacz krok po kroku, jak dostosować zmienić układ elementów systemu eDokumenty:

- [Wygląd i ułożenie portletów](http://support.edokumenty.eu/trac/wiki/NewBusinessAdmin/Home/Portlets)
- [Personalizacja wyglądu panelu bocznego](http://support.edokumenty.eu/trac/wiki/NewBusinessAdmin/Home/Personalization)
- [Dostęp do Zestawień innych pracowników](http://support.edokumenty.eu/trac/wiki/NewBusinessAdmin/Home/ViewHome)